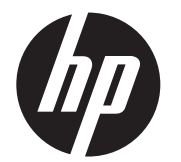

LCD-Installationshandbuch HP ap5000 All-In-One- Verkaufsstellensystem

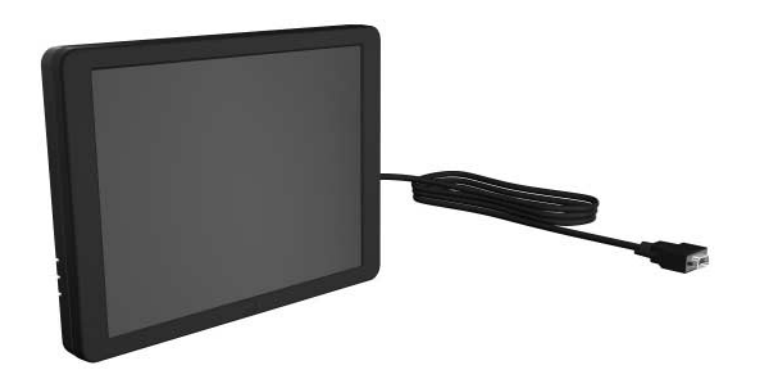

© Copyright 2010 Hewlett-Packard Development Company, L.P. HP haftet –<br>ausgenommen für die Verletzung des Lebens, des Körpers, der Gesundheit<br>oder nach dem Produkthaftungsgesetz – nicht für Schäden, die fahrlässig<br>von HP,

Gedruckt in

Erste Ausgabe: März 2010

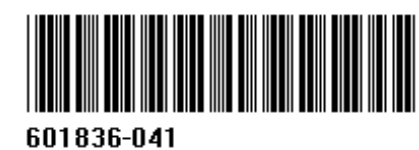

3. Bevor Sie die LCD-Einheit installieren, müssen Sie die Fluoreszenzanzeige (Vacuum Fluorescent Display, VFD)<br>von der Rückseite des ap5000 entfernen.

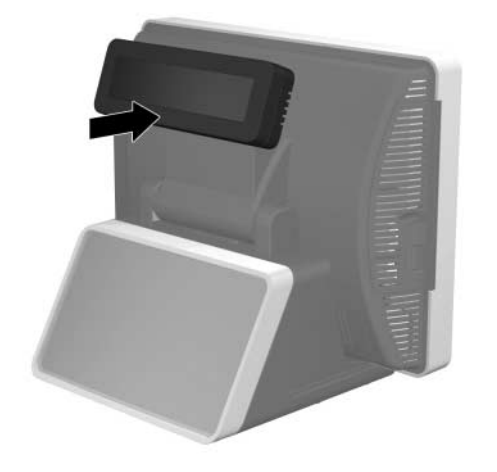

## Installieren der LCD-Einheit

- **1.** Schalten Sie das System aus, und ziehen Sie das Netzkabel aus .<br>der Netzsteckdose.
- **VORSICHT!** Um das Risiko schwerer Verletzungen zu vermeiden,<br>vergewissern Sie sich, dass das Stromkabel aus der Steckdose<br>gezogen wurde, bevor Sie die LCD-Einheit installieren. Andernfalls<br>setzen Sie sich der Gefahr von S
- **ACHTUNG:** Um das Risiko einer Beschädigung des Systems zu<br>vermeiden, vergewissern Sie sich, dass das Stromkabel aus der<br>Steckdose gezogen wurde, bevor Sie die LCD-Einheit installieren.
- 2. Entfernen Sie die untere I/O-Abdeckung, indem Sie die beiden<br>Laschen am oberen Rand der Abdeckung **0** nach unten drücken<br>und die Abdeckung dann aufklappen **0**.

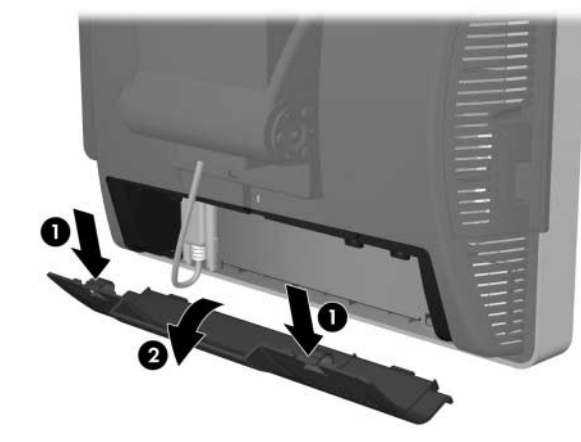

7. Führen Sie das VGA-Kabel durch das Loch in der Mitte des Touchscreen-Gelenks 1. Richten Sie die beiden Laschen an der Rückseite des LCD-Gelenks an den beiden Öffnungen<br>am Touchscreen-Gelenk aus **@**.

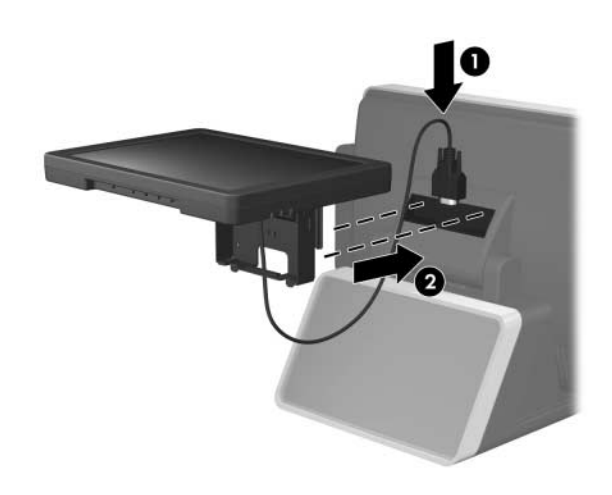

- 8. Während Sie die LCD-Einheit in einer sicheren Position halten, bringen Sie die beiden Schrauben an, um das LCD-Gelenk am<br>Gelenk des Touchscreen zu befestigen.
- **HINWEIS:** Ziehen Sie die beiden Schrauben voerst nur leicht an,<br>bevor Sie sie festziehen. bevor Sie sie festziehen.

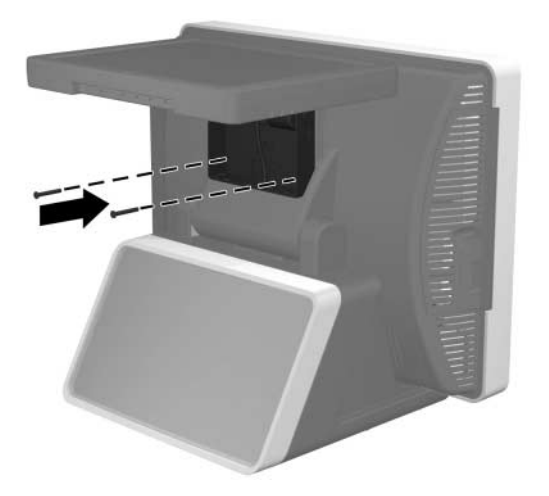

9. Bringen Sie die Abdeckung der Gelenkhalterung wieder an, indem<br>Sie die oberen Seiten der Abdeckung über den Seitenflächen der<br>Halterung platzieren • und anschließend die Unterseite der<br>Abdeckung auf die Halterung drücke

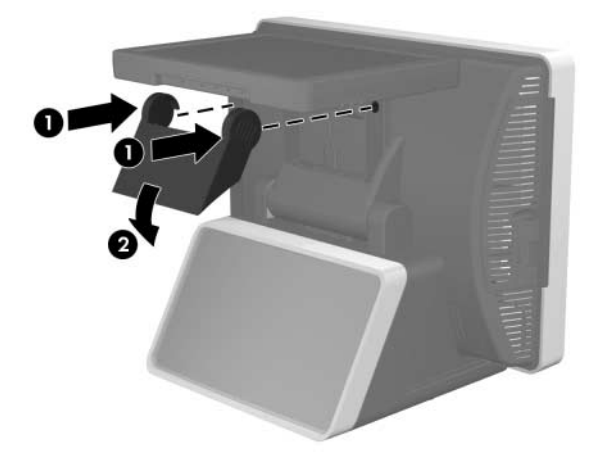

- Wichtig!
- $\triangle$  **ACHTUNG:** Der VGA-Anschluss des HP ap5000 All-In-One-<br>Verkaufsstellensystems ist ein VGA-Anschluss mit Stromversorgung, der die ICD-Einheit in diesem Kit mit Strom versorgt. Wenn Sie<br>einen eigenständigen Monitor an den VGA-Anschluss anschließen,<br>der die Eurokion eines VGA-Anschlusses mit Stromversorgung nicht<br>unterstützt, schließen Sie den am Monitor zu vermeiden.
- 4. Trennen Sie das serielle VFD-Kabel von der hinteren I/O-Platine.

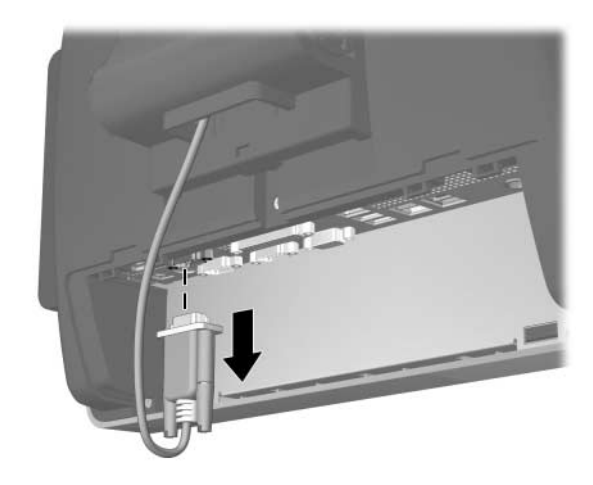

5. Entfernen Sie die Kunststoffabdeckung der Gelenkhalterung,<br>indem Sie die beiden oberen Seiten der Abdeckung nach außen Enternen Sie die Kunststoffabdeckung, dann gerade nach hinten von der Ziehen O und die Abdeckung dann gerade nach hinten von der

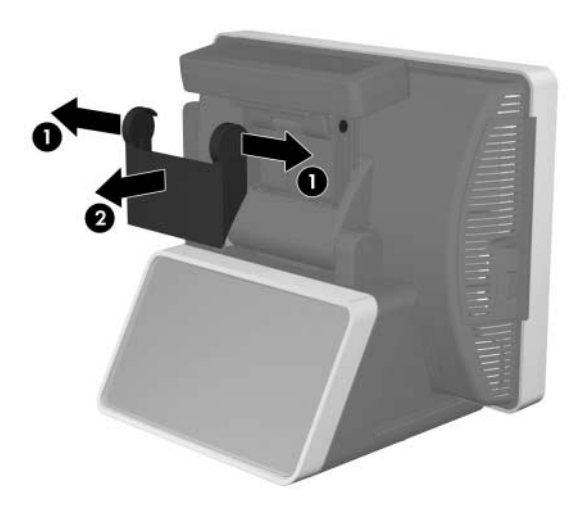

**6.** Entfernen Sie die beiden Schrauben unten an der VFD  $\bullet$ , und ziehen Sie die VFD vom System ab **@**. Ziehen Sie das VFD-Kabel<br>durch das Loch in der Mitte des Touchscreen-Gelenks heraus,<br>um es zu entfernen **®**. um es zu entfernen <sup>6</sup>.

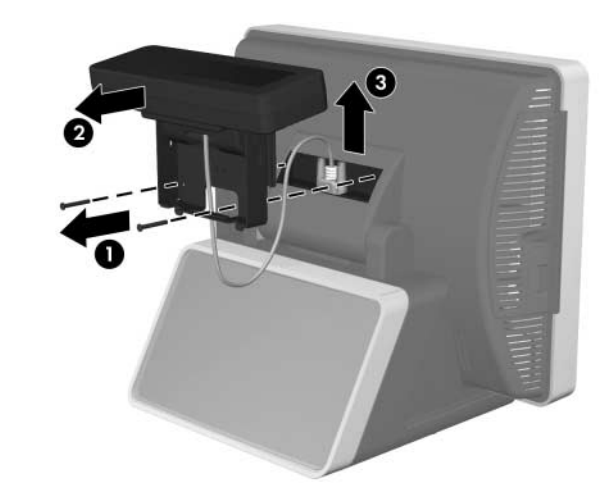

10. Schließen Sie das VGA-Kabel an den VGA-Anschluss der hinteren I/O-Platine an. Ziehen Sie die beiden Rändelschrauben fest, mit denen das Kabelende am Anschluss befestigt wird.

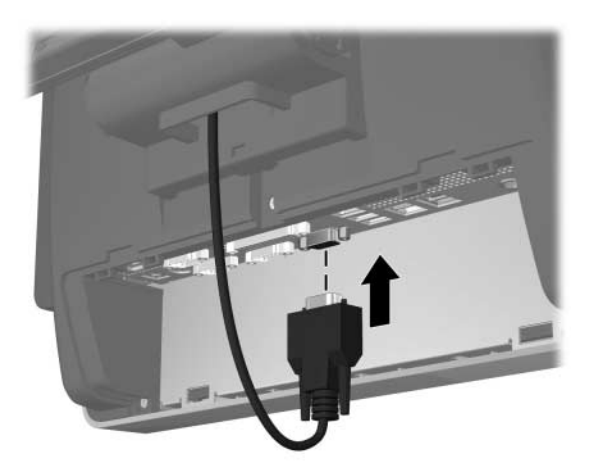

11. Bringen Sie die I/O-Abdeckung wieder an, indem Sie die Laschen - Bringen Sie die I/O-Abdeckung wieder an, indem Sie die Laschen<br>am unteren Rand der Abdeckung in die Öffnungen unten am<br>Touchscreen einsetzen ❶ und die Oberseite der Abdeckung<br>zuklappen, bis sie einrastet ❷. ❷.

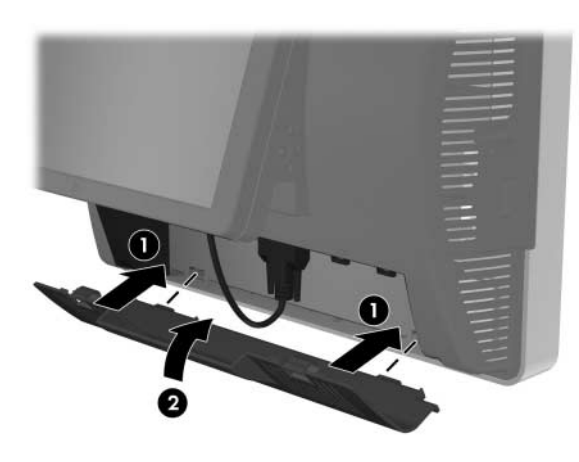

12. Schließen Sie das Netzkabel wieder an, und drücken Sie die Schließen Sie das Netzkabel wieder an, und drücken Sie die Betriebstaste an der I/O-Platine 1. Drücken Sie die Betriebstaste unten an der LCD-Einheit  $\bm{e}$ .

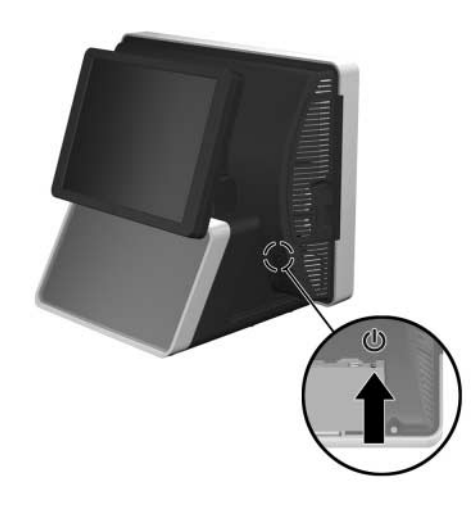

## LCD-Bedientasten

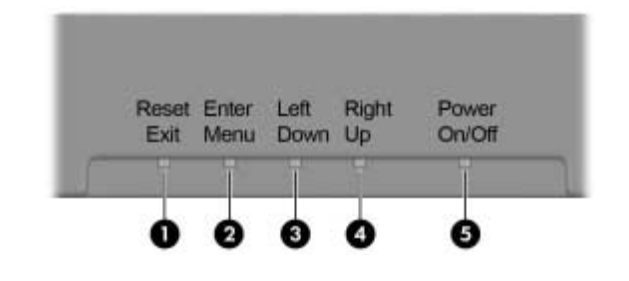

### FCC (Federal Communications Commission)-Hinweis

Dieses Gerät wurde geprüft und im Hinblick auf die Einhaltung der<br>Grenzwerte für digitale Geräte der Klasse A gemäß Teil 15 der FCC-<br>Vorschriften als ordnungsgemäß befunden. Diese Grenzwerte sollen<br>beim Betrieb des Geräts angemessenen Schutz vor schädlichen Interferenzen gewährleisten.<br>Das Gerät erzeugt und verwendet hochfrequente Schwingungen und<br>kann diese ausstrahlen. Wenn es nicht gemäß den Anleitungen des<br>Herstellers installiert und be

### Änderungen

Laut FCC-Bestimmungen ist der Benutzer darauf hinzuweisen, dass Geräte, an denen Änderungen vorgenommen wurden, die von HP nicht ausdrücklich gebilligt wurden, vom Benutzer nicht betrieben werden dürfen.

### Kabel

Zur Einhaltung der FCC-Bestimmungen müssen für den Anschluss des Geräts abgeschirmte Kabel mit RFI/EMI-Anschlussabschirmung aus Metall verwendet werden.

## Canadian Notice

This Class A digital apparatus meets all requirements of the Canadian Interference-Causing Equipment Regulations.

## Avis Canadien

Cet appareil numérique de la classe A respecte toutes les exigences du Règlement sur le matériel brouilleur du Canada.

# Zulassungshinweise für die Europäische Union

Dieses Produkt erfüllt die folgenden EU-Richtlinien:

- Niederspannungsrichtlinie 2006/95/EG
- •EMV-Richtlinie 2004/108/EG
- •Ecodesign-Richtlinie (2009/125/EG), sofern zutreffend
- $\bullet$  Rechts/Oben Drücken Sie diese Taste, um sich in einem OSD-Menü nach rechts oder nach oben zu bewegen.
- $\ddot{\mathbf{6}}$  Ein-/ Ausschalten Drücken Sie diese Taste, um die LCD-Einheit ein- oder auszuschalten.

Die CE-Konformität dieses Produkts ist nur dann gegeben, wenn es mit dem richtigen von HP bereitgestellten Netzteil mit CE-Kennzeichnung betrieben wird.

Die Einhaltung dieser Richtlinien impliziert die Konformität mit den anwendbaren harmonisierten europäischen Normen in der EU-Konformitätserklärung, die von HP für dieses Produkt bzw. diese Produktfamilie ausgestellt wurde.

Diese Konformität wird durch eine der folgenden<br>Konformitätskennzeichnungen auf dem Produkt angegeben:

Bei Zulassungsfragen wenden Sie sich an Hewlett-Packard GmbH, HQ-TRE, Herrenberger Straße 140, 71034 Böblingen, Deutschland.

## Ergonomiehinweis für Deutschland

HP Produkte mit dem GS-Zeichen erfüllen, wenn sie Teil eines Systems<br>sind, das HP Markencomputer, Tastaturen und Monitore umfasst, die<br>geltenden Ergonomieanforderungen. Die mit den Produkten gelieferten<br>Installationshandbü

## China Notice

此为&级产品,在生活环境中,该产品可能会造成无线电干扰。在这种情况下,可能需要用 户对其干扰采取可行的措施。

### Japanese Notice

この装置は、クラスA情報技術装置です。この装置を家庭環境で使用すると電 波妨害を引き起こすことがあります。この場合には使用者は適切な対策を講ず るよう要求されることがあります。

**VCCI-A** 

### Korean Notice

이 기기는 입무용(A급)으로 전자파적합등록을 한 기기이오니 A급 기기 판매자 또는 사용자는 이 점을 주의하시기 바라며, 가정 외의 (업무용 방송통신기기) 지역에서 사용하는 것을 목적으로 합니다.

### Taiwan Notice

### 警告使用者

這是甲類的資訊產品,在居住的 環境中使用時,可能會造成射頻 干擾,在這種情況下,使用者會 被要求採取某些適當的對策。

# Lokalisierte Versionen dieses Dokuments

Lokalisierte Versionen dieses Dokuments sind unter http://www.hp.com für die folgenden Sprachen erhältlich:

- Portugiesisch (Brasilien)
- Holländisch
- Englisch
- Französisch
- Deutsch
- Indonesisch (Bahasa)
- •Italienisch
- •Japanisch
- Koreanisch
- •Chinesisch (vereinfacht)
- •Spanisch
- Chinesisch (traditionell)
- Thai

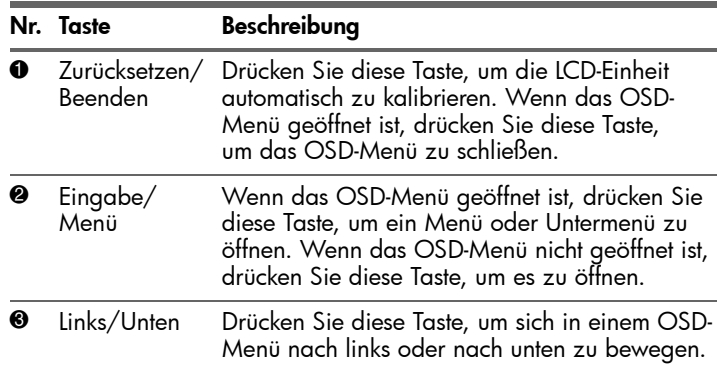

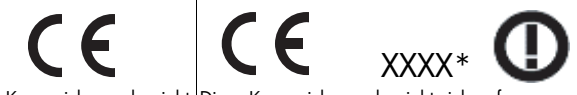

Diese Kennzeichnung bezieht

sich auf Produkte, die nicht für die Telekommunikation bestimmt sind, sowie auf EU-harmonisierte Telekommunikationsprodukte (z. B. Bluetooth).

Diese Kennzeichnung bezieht sich auf elekommunikationsprodukte, die nicht von der EU harmonisiert wurden.\*Nummer der benannten Stelle (falls zutreffend; siehe Produktetikett)

Die offizielle EU CE-Konformitätserklärung zu diesem Gerät finden<br>Sie unter <u>http://www.hp.eu/certificates</u>.

### Nr. Taste Beschreibung